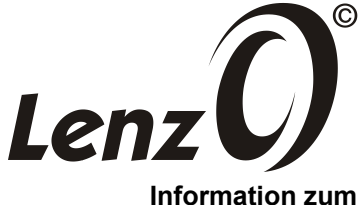

# **Spur 0 Weichenantrieb**

2. Auflage 12/14

# **Allgemeines**

Der Spur 0 Weichenantrieb ist fest in die Spur 0 Weiche integriert. Technisch gesehen handelt es sich um einen so genannten Doppelspulenantrieb. Die Spulen befinden sich in den beiden Schwellen neben der Antriebskastenimitation mit Weichenlaterne.

Die Laterne selbst ist mit einer LED beleuchtet, die Helligkeit kann eingestellt werden.

Die Weiche kann sowohl mittels DCC-Signalen digital als auch mit Gleichspannung analog gestellt werden. Ein Decoder für den Digitalbetrieb und Analogbetrieb ist im Antriebskasten eingebaut.

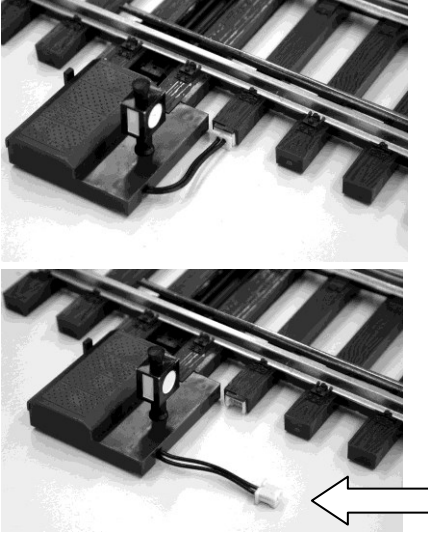

Im Digitalbetrieb ist das Kabel des Decoders in die mit einer Stiftleiste versehene Schwelle gesteckt (Auslieferungszustand).

Dadurch wird der Decoder direkt aus der Gleisspannung versorgt.

Im Analogbetrieb wird der Versorgungsstecker (Eingang) des Decoders separat an eine Steuerspannung gelegt.

## **Stellen der Weiche per Hand**

Verstellen Sie die Weiche NIE MIT DER WEICHENLATERNE! Neben dem Antriebskasten befindet sich ein kleiner Handschalthebel, oder bewegen Sie einfach die Weichenzungen.

# **Analogbetrieb**

Der Weichenantrieb kann im Analogbetrieb mit einer Gleichspannung gestellt werden. Die Polarität der Gleichspannung legt fest, in welche Richtung der Antrieb schaltet. Der Antrieb darf dauernd mit Spannung beaufschlagt werden, dies hat den Vorteil, dass auch im Analogbetrieb die Weichenlaterne beleuchtet ist.

Bei Verstellung von Hand verharrt die Weiche in der dann eigentlich nicht zur anliegenden Polarität passenden Stellung.

Für den Analogbetrieb mittels einer Gleichspannung müssen Sie zuerst das Kabel des Decoders aus dem Stecker in der Schwelle neben dem Antriebskasten ziehen. Seien Sie vorsichtig, ziehen Sie nicht am Kabel sondern nur an den Kunststoffteilen des Steckers, damit sich kein Kabel vom Stecker lösen kann.

Verwenden Sie zum Anschluss der Gleichspannung den der Weiche beiliegenden Stecker mit angelöteten, 30cm langen Kabeln (schwarz und braun). Schließen Sie diese Kabel an eine Gleichspannung an (12 bis 18 Volt).

Durch Umpolen der Spannung wird die Weiche in die eine oder andere Richtung gestellt. Es gilt dabei folgende Regel: Ist das braune Kabel mit dem Pluspol verbunden, so stellt sich die Weiche auf "gerade", ist das schwarze Kabel mit dem Pluspol verbunden stellt sich die Weiche auf "abzweigend".

# **Digitalbetrieb**

Im Auslieferungszustand sind der in die Weiche integrierte Antrieb sowie der Decoder bereits mit den Gleisen der Weiche verbunden. Wenn Sie Ihre Gleisanlage digital mit einem DCC System betreiben, ist daher keine zusätzliche Verkabelung notwendig. Der Antrieb sowie der Decoder beziehen die Betriebsspannung und die Digitalinformationen in diesem Fall direkt aus dem Gleis.

## **Einstellung der Weichenadresse**

Im Auslieferungszustand ist die Weiche auf die Adresse 1 eingestellt.

## *Einstellung der Adresse mit einem Schaltbefehl*

Dies ist die von uns empfohlene Methode, da sie es ermöglicht, die Weiche auch in bereits eingebautem Zustand problemlos auf eine andere Adresse einzustellen. Außerdem kann sie mit jedem DCC-Digitalsystem durchgeführt werden.

Wir beschreiben dies hier nun am Beispiel der Digital plus Handregler LH100 und LH90 (Version 3.6). Für frühere Versionen und andere Digitalsysteme gelten die Schritte entsprechend.

Ausgehend vom Loksteuern rufen Sie zuerst die Weichenadresse auf, auf die Sie die Weiche einstellen wollen:

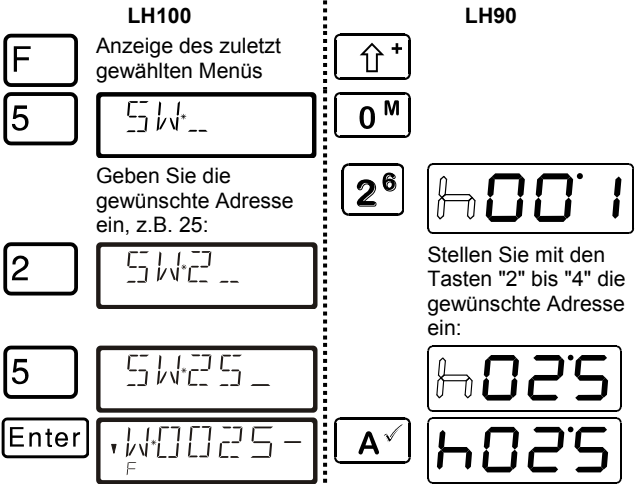

Der Decoder wird nun durch mehrmaliges zügiges Verstellen der Weiche von Hand "scharfgemacht" (NICHT AN DER LATERNE STELLEN). Dieser Zustand wird durch Blinken der Weichenlaterne angezeigt. Drücken Sie nun auf dem Handregler die betreffende Taste zum Weichenstellen. Sie haben dazu 30 Sekunden Zeit.

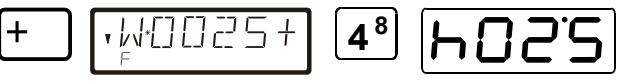

Der Decoder übernimmt nun die Adresse des gesendeten Schaltbefehls. Die Übernahme der Adresse wird durch einmaliges Schalten der Weiche quittiert. Das Blinken der LED geht nun in ein gleichmäßiges Leuchten über.

Sie haben nun die Gelegenheit, durch erneutes Betätigen der Taste "+" (LH100) bzw. "4" (LH90) am Handregler die Helligkeit der Laterne zu erhöhen, durch Betätigen der Taste "-" (LH100) bzw. der Taste "1" (LH90) zu verringern. Nach jedem Loslassen der Taste haben Sie weitere 5 Sekunden Zeit, die Einstellung zu verändern.

Verstreicht diese Zeit ohne weitere Eingabe, so wird der Programmiervorgang abgeschlossen, dies wird mit einem oder zwei weiteren Schaltvorgängen kenntlich gemacht. Ob ein oder zwei Schaltvorgänge stattfinden hängt von der Stellung der Weiche vor der Einstellung der Adresse und von der zuletzt betätigten Taste ab.

## *Einstellung der Adresse mit dem Programmierausgang der LZ100 / LZV100*

Die Adresseinstellung des Weichenantriebs kann auch am Programmierausgang einer Zentrale LZ100 / LZV100 vorgenommen werden. Hier kann die eingestellte Adresse auch ausgelesen werden. Schließen Sie dazu den Antrieb mit Hilfe des beigelegten Kabels an die Klemmen P und Q der LZ100/LZV100 an.

Gleichgültig, ob Sie den LH100 oder den LH90 verwenden, gehen Sie einfach so vor wie beim Programmieren einer Lokadresse (Menü "DIR", "ADR" vgl. Betriebsanleitung zum LH100/LH90). Geben Sie als Adresse die gewünschte Weichenadresse ein. Auch das Auslesen funktioniert wie das Auslesen einer Lokadresse.

Im Digital plus System sind hier Adressen von 1 bis 1024 zugelassen.

### *Einstellung der Adresse mit dem Programmierausgang anderer Digitalsysteme*

Wenn Sie anstelle von Digital plus Geräten ein Digitalsystem eines anderen Herstellers verwenden möchten, so könnten Sie mit der CV-Programmierung ebenfalls die gewünschte Weichenadresse einstellen, allerdings ist dies aufwändiger.

Auch hier schließen Sie den Antrieb an den Programmierausgang des Systems an. Wie die CV-Programmierung durchgeführt wird, entnehmen Sie bitte den Betriebsanleitungen des betreffenden Digitalsystems.

Die Adresse der Weiche ist in diesen CVs abgelegt:

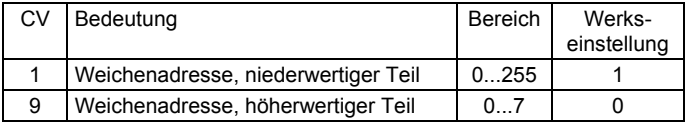

Für die Ermittlung der Werte für CV1 und CV9 gehen Sie wie im folgenden Beispiel vor:

Die gewünschte Weichenadresse sei A = 567.

Suchen Sie jetzt den zugehörigen Wert für die CV9 in der Tabelle unten. Die gewünschte Adresse liegt im Bereich 512...767 (Beispiel grau hinterlegt). Es ergibt sich der für CV9 der Wert 2. Der Wert für die CV1 errechnet sich zu

gewünschte Adresse – 512 = 567 – 512 = 55.

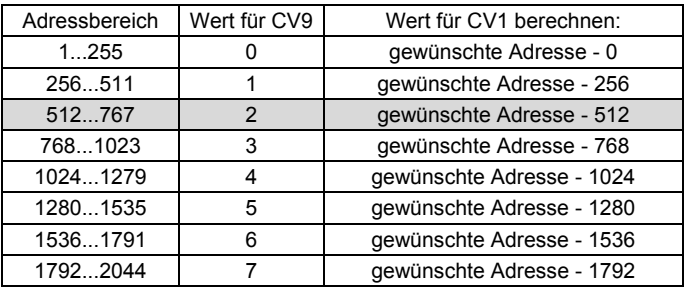

Werte über 2044 sowie die 0 sind keine gültigen Weichenadressen. Beim Versuch eine nicht zugelassene Adresse einzuschreiben bleibt die ursprüngliche Adresse erhalten.

### **Einstellung der Helligkeit der Weichenlaterne**

Mittels CV-Programmierung (PoM oder Programmieren auf dem Programmiergleis) können Sie die Helligkeit der Weichenlaterne einstellen. Der Wert für die Helligkeit befindet sich in der CV55. Der Wertebereich beträgt 0 (sehr dunkel) – 15 (maximale Helligkeit). Werkseitig ist der Wert 8 eingestellt. Wenn Sie versehentlich einen höheren Wert als 15 eintragen, so wird der Wert 15 gespeichert.

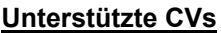

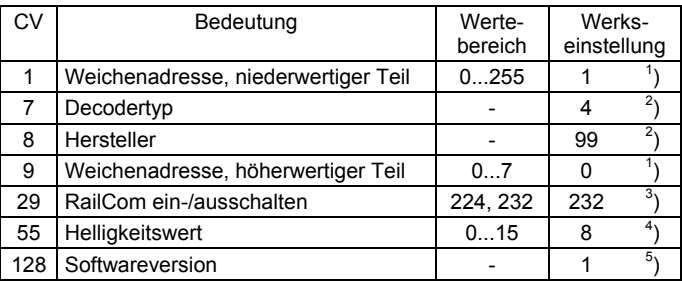

- 1) nicht über PoM programmierbar
- 2) nur lesbar
- 3) Nur Bit 4(3) setz- und löschbar, die anderen Bits sind nicht veränderbar
- 4) höhere Werte als 15 werden auf 15 geändert
- 5) oder höher, je nach aktueller Version. Nur lesbar.

# **Fehlermeldungen**

Der Weicheantrieb verfügt über eine Lageerkennung der Weichenzungen. Sind die Weichenzungen durch einen Gegenstand blockiert, versucht die Elektronik viermal, die Zungen zu stellen. Gelingt dies nicht, so wird der Antrieb abgeschaltet und die Weichenlaterne beginnt zu blinken. Entfernen Sie dann die Blockade und wiederholen Sie den Stellversuch.

Dieses Verhalten gilt sowohl für den Analog- als auch den Digitalbetrieb.

Nicht geeignet für Kinder unter 14 Jahren wegen verschluckbarer Kleinteile. Bei unsachgemäßem Gebrauch besteht Verletzungsgefahr durch funktionsbedingte Kanten und Spitzen! Nur für trockene Räume. Irrtum sowie Änderung aufgrund des technischen Fortschrittes, der Produktpflege oder anderer Herstellungsmethoden bleiben vorbehalten. Jede Haftung für Schäden und Folgeschäden durch nicht bestimmungsgemäßen Gebrauch, Nichtbeachtung dieser Gebrauchsanweisung, Betrieb mit nicht für Modellbahnen zugelassenen, umgebauten oder schadhaften Transformatoren bzw. sonstigen elektrischen Geräten, eigenmächtigen Eingriff, Gewalteinwirkung, Überhitzung, Feuchtigkeitseinwirkung u.ä. ist ausgeschlossen; außerdem erlischt der Gewährleistungsanspruch.

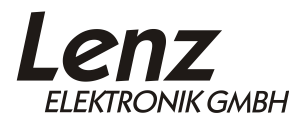

Vogelsang 14 D - 35398 Gießen Hotline: 06403 900 133 Fax: 06403 900 155 http://www.lenz-elektronik.de e-mail: info@spur0.de

Diese Betriebsanleitung bitte für späteren Gebrauch  $\epsilon$ aufbewahren!